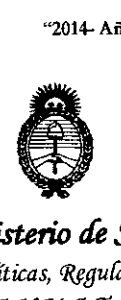

*9rf.inisterio áe Saluá Secretaria efePo{íticas, CJ<fgufacióne Institutos }l.*'N. *~.}I.*'T.

DISPOSICION N°

1124

BUENOS AIRES,

1 Z FEB 2014

VISTO el Expediente Nº 1-47-326/13-5 del Registro de esta Administración Nacional de Medicamentos, Alimentos y Tecnología Médica (ANMAT), y

CONSIDERANDO:

Que por las presentes actuaciones GSJ S.A. solicita se autorice la inscripción en el Registro de Productores y Productos de Tecnología Médica (RPPTM) de esta Administración Nacional, de un nuevo producto médico.

Que las actividades de elaboración y comercialización de productos médicos se encuentran contempladas por la Ley 16463, el Decreto 9763/64, y MERCOSUR/GMC/RES. Nº 40/00, incorporada al ordenamiento jurídico nacional por Disposición ANMAT Nº 2318/02 (TO 2004), y normas complementarias.

Que consta la evaluación técnica producida por el Departamento de Registro.

Que consta la evaluación técnica producida por la Dirección Nacional de Productos Médicos, en la que informa que el producto estudiado reúne los requisitos técnicos que contempla la norma legal vigente, y que los establecimientos declarados demuestran aptitud para la elaboración y el "control de calidad del producto cuya inscripción en el Registro se solicita.

Que los datos identificatorios característicos a ser transcriptos en los proyectos de la Disposición Autorizante y del Certificado correspondiente, han sido convalidados por las áreas técnicas precedentemente citadas.

Que se ha dado cumplimiento a los requisitos legales y formales que contempla la normativa vigente en la materia.

Que corresponde autorizar la inscripción en el RPPTM del producto médico objeto de la solicitud.

 $\mathcal{D}$ 

1

"2014-Año de Homenaje al Almirante Guillermo Brown, en el Bicentenario del Combate Naval de Montevideo" .

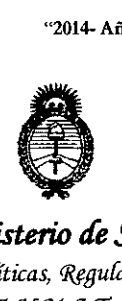

DISPOSICION N° **1124**

*9ff.inisterio áe SaCuá Secretaría de (jJofíticas, ~gufaci.ón e Institutos A.N.M.A.T.* 

Que se actúa en virtud de las facultades conferidas por los Artículos 80, inciso 11) y 100, inciso i) del Decreto 1490/92 y por el Decreto 1271/13.

Por ello;

# EL ADMINISTRADOR NACIONAL DE LA ADMINISTRACIÓN NACIONAL DE MEDICAMENTOS, ALIMENTOS Y tECNOLOGÍA MÉDICA DISPONE:

ARTICULO 1°- Autorízase la inscripción en el Registro Nacional de Productores y Productos de Tecnología Médica (RPPTM) de la Administración Nacional de Medicamentos, Alimentos y Tecnología Médica del producto médico de marca Ziemer, nombre descriptivo Analizador de la función visual y nombre técnico Analizadores de la función visual, según lo solicitado por GSJ S.A. con los Datos Identificatorios Característicos que figuran como Anexo I de la presente Disposición y que forma parte integrante de la misma.

ARTICULO 20 - Autorízanse los textos de los proyectos de rótulo/s y de instrucciones de uso que obran a fojas 111 y 112 a 122 respectivamente, figurando como Anexo II de la presente Disposición y que forma parte integrante de la misma.

ARTICULO 30 - Extiéndase, sobre la base de lo dispuesto en los Artículos precedentes, el Certificado de Inscripción en el RPPTM, figurando como Anexo III de la presente Disposición y que forma parte integrante de la misma.

ARTICULO 40 - En los rótulos e instrucciones de uso autorizados deberá figurar la leyenda: Autorizado por la ANMAT, PM-1975-37, con exclusión de toda otra leyenda no contemplada en la normativa vigente.

ARTICULO 50- La vigencia del Certificado mencionado en el Artículo 3° será por cinco (5) años, a partir de la fecha impresa en el mismo.

δ

2

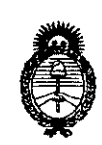

DISPOSICIÓN Nº 1124

Ministerio de Salud Secretaría de Políticas, Regulación e Institutos  $A.M.M.A.T.$ 

ARTICULO 6º - Regístrese. Inscríbase en el Registro Nacional de Productores y Productos de Tecnología Médica al nuevo producto. Por Mesa de Entradas notifíquese al interesado, haciéndole entrega de copia autenticada de la presente Disposición, conjuntamente con sus Anexos I, II y III. Gírese al Departamento de Registro a los fines de confeccionar el legajo correspondiente. Cumplido, archívese.

Expediente Nº 1-47-326/13-5<br>DISPOSICIÓN Nº

Whingh

Dr. OTTO A. ORSINGHER Sub Administrador Nacional ANMAT.

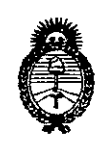

*fMinisterio áe Safuá Secretaría áe CFofíticas,~guláción e Institutos jt.1f.:M.jt.* cr.

### ANEXO 1

DATOS IDENTIFICATORIOS CARACTERÍSTICOS del PRODUCTO MÉDICO inscripto en el RPPTM mediante DISPOSICIÓN ANMAT NO 1- 1-.2 ..4

Nombre descriptivo: Analizador de la función visual.

Código de identificación y nombre técnico UMDNS: ECRI 14-382 Analizadores de la Función Visual.

Marca del producto médico: ZIEMER

Clase de Riesgo: Clase II

Indicación autorizada: Instrumento de diagnóstico indicado para el análisis tridimensional y medición de la córnea y cámara anterior del globo ocular, realizado en preparación para la cirugía refractiva y de cataratas.

Modelos:

410.030.004 GALILEI G4 Dual Scheimpflug Analyzer.

410.030.007 GALILEI G6 Lens Professional.

Período de vida útil: 10 (diez) años.

Condición de expendio: Venta exclusiva a Profesionales e Instituciones Sanitarias.

Nombre del fabricante: SIS Surgical Instrument System AG.

Lugar de elaboración: Allmendstrasse 11, CH-2562 Port, Suiza.

Expediente Nº 1-47-326/13-5<br>DISPOSICIÓN Nº  $\,$  1 2 4

Dr. aTTO A. *ORSINGHER* Sub Administrador Nacional **A.N.M.A..T.**

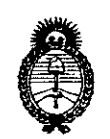

Ministerio de Salud Secretaría de Políticas, Regulación e Institutos  $A N M A T$ 

#### ANEXO II

TEXTO DEL/LOS RÓTULO/S e INSTRUCCIONES DE USO AUTORIZADO/S del PRODUCTO MÉDICO inscripto en el RPPTM mediante DISPOSICIÓN ANMAT Nº  $-112$  $\mathbf{A}$ 

 $A$ wigh

Dr. OTTO A. ORSINGHER Sub Administrador Nacional  $A.N.M.A.T.$ 

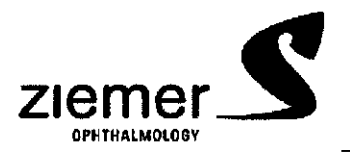

Galilei Analizador Anexo III-B PROYECTO DE ROTULO

1124  $A.M.A.$ FOLIO  $||$ ENOLOGIA A.

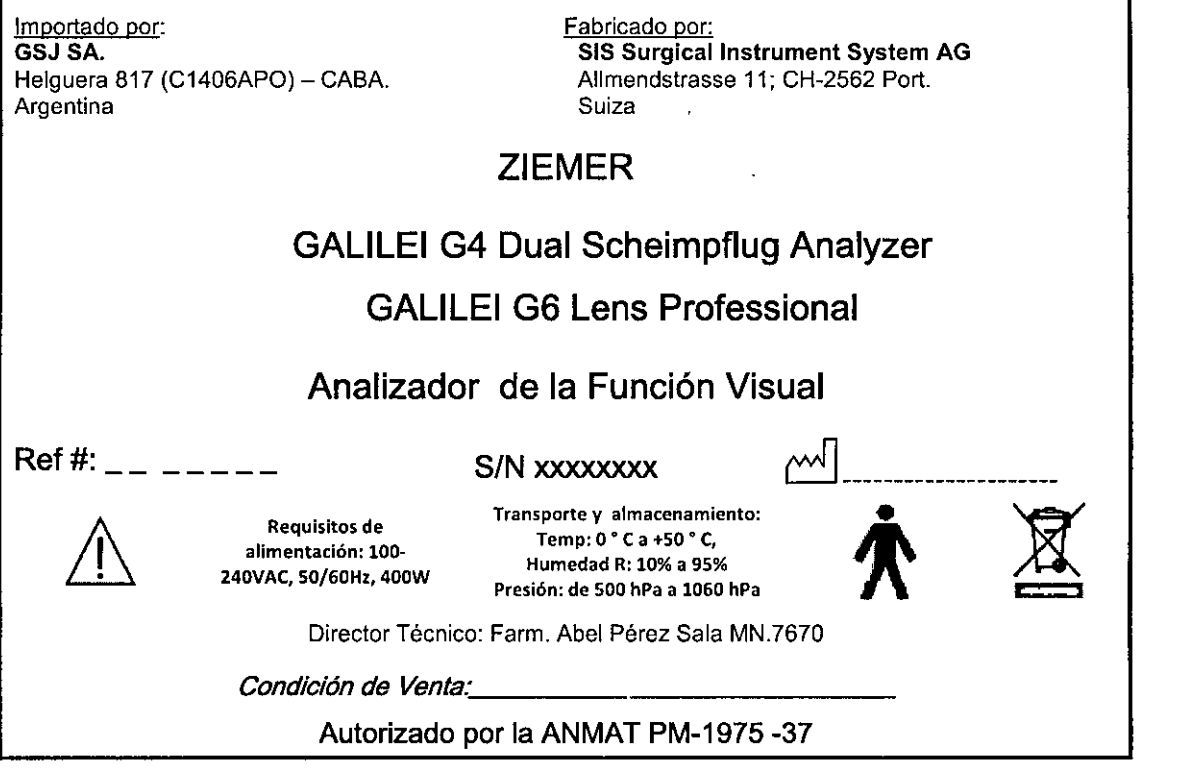

ABEL PEREZ SALA<br>FARMACEUTICO<br>M.N. 7670

∍  $\overline{\mathbf{r}}$ 

KARINA BLUTSTEIN

Ŷ,

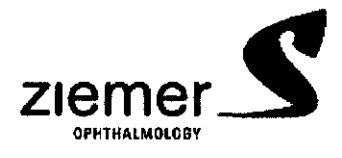

Galilei Analizador Anexo III-B INSTRUCCIONES DE USO

Importado por: GSJ SA. Helguera 817 (C1406APO) - CABA. Argentina

Fabricado por: SIS Surgical Instrument System AG Allmendstrasse 11: CH-2562 Port. Suiza

# ZIEMER

# GALlLEI G4 Dual Scheimpflug Analyzer GALlLEI G6 Lens Professional

# Analizador de la Función Visual

aturstEIN

K<sup>ECINE</sup> SISATE

Requisitos de allmentación: 100- 240VAC, 50 / 60Hz, 400W

Transporte y almacenamiento:  $Temp: 0^{\circ}$ Ca +50  $^{\circ}$ C, Humedad R: 10% a 95% Presión: de 500 hPa a 1060 hPa

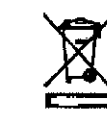

**t t2**

 $\widehat{N.M.A.}$ 

**FOLIO** 

**OLOGIA** 

Director Técnico: Farm. Abel Pérez Sala MN.7670

*Condición de Venta.: \_*

Autorizado por la ANMAT PM-1975 -37

#### Instrucciones de seguridad

Para asegurar una operación segura, es imperativo que el instrumento se use de acuerdo con las instrucciones de este manual. Por lo tanto, usted debe estar familiarizado con el contenido del manual de instrucciones antes de operar el sistema.

El sistema GALlLEI por lo tanto sólo debe ser operado por personal capacitado capaz de usarla adecuadamente sobre la base de su formación y conocimiento de este Manual, sus conocimientos y experiencia práctica.

Sólo utilice el instrumento con las piezas originales suministradas por Ciemar y cuando el instrumento se encuentra en buenas condiciones de trabajo. Si el instrumento es defectuoso, no lo utilice y póngase en contacto con el proveedor de inmediato.

Antes de mantenimiento y limpieza del instrumento, siempre cuidadosamente desconecte el cable de alimentación de la toma de corriente a la GALlLEI. También desconecte todo el equipo periférico conectado a la GALlLEI, por ejemplo, una impresora. Al conectar el cable de alimentación, asegúrese de que las clavijas de enchufe del cable de alimentación sean adecuadas para la toma.

Al conectar el cable de alimentación, asegúrese de que las clavijas y la toma hacen juego. Si hay alguna resistencia y es imposible establecer una conexión, a continuación, comprobar que las clavijas coinciden con la toma. Si usted tiene alguna pregunta, póngase en contacto con su distribuidor autorizado o con ~~I nuestro departamento de servicio. I alimento de servicio e de la contrada en el servicio de la contrada en el t

Al desconectar los cables de energía eléctrica, siempre tome el exterior del extremo del enchute p desconectar y evitar tirar directamente en los cables.

El equipo suplementario (por ejemplo, impresoras) que está conectado a las interfaces analógica o digital  $\mathbf{r}$ / del instrumento debe cumplir con los pertinentes EN *I* lEC. Todas las configuraciones deben cumplir  $\frac{1}{\sqrt{10}}$  consistentemente con la norma IEC 60601-1: 2005. //w/

Página 1 de 11 SAI A FARMAGEUTICO M.N. 7670

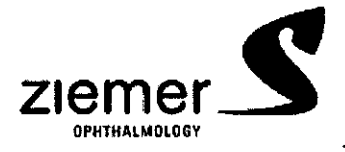

 $\widehat{N.M.A.}$ 

מו וחי

(OGI)

No utilice ni almacene el instrumento en una habitación húmeda. Evite colocar el instrumento en la proximidad de goteo, correr o la pulverización de agua y asegurarse de que la humedad no puede penetrar en el instrumento. Por esta razón, no coloque ningún envase lleno de líquidos cerca del equipo. Cuando limpie el instrumento, utilice un paño ligeramente húmedo, asegúrese de humedecer el paño y limpie directamente el dispositivo de modo que el exceso de humedad no entra en ella.

No cubra los orificios de ventilación ubicados en la mesa y la caja del ordenador.

No se permite que toque los contactos eléctricos de las tomas de corriente en el lado de la carcasa del PC y el paciente al mismo tiempo.

El motor para bajar y subir la tabla tiene un ciclo de trabajo *1/10* intermitente (tiempo de funcionamiento de 1 min, tiempo de enfriamiento 9 min). No es la intención para un funcionamiento continuo. Subiendo la mesa o abajo, asegúrese que el operador y el paciente son libres de la coiumna debido al riesgo de aplastamiento.

Este instrumento es un producto técnico de alta calidad con ópticas sofisticadas. Con el fin de asegurar resuitados precisos y seguro funcionamiento, la inspección de servicios debe realizarse de acuerdo con ei plan de servicio de Ziemer Ophthalmic AG Systems.

#### $3.2.$ ;

#### uso INDICADO

El Analizador de la función visual GALlLEI es un instrumento de diagnóstico médico diseñado para su uso en oftalmología y optometría. El GALlLEI es un inslrumento óptico de precisíón indicada para el análisís tridimensional y la medición de la córnea y cámara anterior realizado en preparación para la cirugía refractiva y de cataratas.

#### **3.3.;**

#### Conexión de equipo adicional

El operador de GALlLEI debe asegurarse del cumplimiento con la norma lEC 60601-1-1 cuando cualquier equipo suplementario está conectado a las interfaces analógicas o digitales del sistema Galilel. El equipo suplementario puede incluir una impresora o un disco duro externo.

**3.4.;**

 $GSJ$  S.A PRESIDENTE

#### Configuración e instalación de equipos

Ŧ

El GALlLEI será instalado y conectado por el servicio postventa Ziemer o su distribuidor autorizado. Los siguientes detalles se proporcionan para la asistencia a la ubicación de la clínica y la planificación. La instalación del aparato debe considerar el acceso a los puntos de suministro de energia, conectividad Ethernet para acceso de servicio remoto, protección contra sobretensiones (recomendado), fuente de KARINA BLUTSTEI alimentación de reserva (recomendado) y una adicional en el disco duro externo para copias de seguridad de rutina y frecuente de datos.

אמודות! M.N. 670

Página 2 de 11

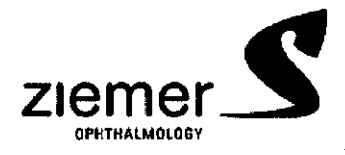

**t 12**

A.N.M.A.

**FOLIO** 

**OG1A** 

Al seleccionar una ubicación para el dispositivo, tenga en cuenta las condiciones de la luz ambiente, temperatura y flujo de aire para optimizar las mediciones Galilei y su éxito.

Primero, el espacio debería ser capaz de ser oscurecido y fuentes luminosas externas reducidas al mínimo de brillar directamente en la cabeza de medida donde ei paciente mira ( p.ej. evite fuentes luminosas directas detrás del paciente de otro dispositivo, incluyendo un monitor brillante, dirijas la reflexión de luz de un espejo, o una puerta abierta o ventana)

Un ambiente de cuarto oscuro es ideal. El escaneo en un cuarto oscuro proporciona un mejor contraste de la imagen, lo que puede mejorar los algoritmos de análisis de imagen que confian en las imágenes precisas, altas ópticas de contraste. En segundo lugar, el dispositivo no debe ser colocado directamente debajo de un aire acondicionado o unidad de calentamiento, lo que puede conducir a la condensación en el panel de cristal del cabezal de medición de ia respiración del paciente o afectar pelicula lagrimal del paciente.

Antes del comienzo de un examen, bloquee los frenos sobre los rodiilos de la mesa para estabilizar la mesa. Verifique que la mesa puede ser levantada y bajada para probar el interruptor sobre el lado derecho de la mesa. Seleccione una siila o el taburete para el paciente que proporcione una posición cómoda, ajuste la altura dentro de la gama de ajuste de altura de mesa, estabilice cuando el sujeto se sienta, para permitir que los pacientes puedan colocar su barbilla correctamente en el reposacabezas.

#### Instalación del software

El sistema GALlLEI está equipado con sistema preinstalado actual y software de análisis.

#### Conexión a una red existente

El GALlLEI se puede conectar a una red existente (intranet). Por favor, póngase en contacto con Servicio al Cliente Ziemer para más instrucciones. El servicio al cliente Ziemer es posible que tenga que comunicarse directamente con el especialista local de IT para los permisos de software (por ejemplo, cuando se trabaja con un servidor de seguridad) y las recomendaciones para minimizar los conflictos de software. Las actualizaciones automáticas de software para determinado software (TeamViewer y Windows) a través de Internet puede ser problemático para la funcionalidad del dispositivo y se debe discutir con el servicio al cliente Ziemer.

------" El GALlLEI no tiene un programa antivirus instalado previamente. Por favor, póngase en contacto con el servicio al cliente Ziemer para más instrucciones y sugerencias si el software antivirus es necesario. El servicio al cliente puede ayudar cuando se conecta a una red que tiene un programa antivirus existente. Por favor, no instale ningún programa sin contacto con el Servicio al Cliente Ziemer.

#### Impresoras

OSJ S.A.

Hay un número selecto de los controladores de impresora que están preinstaladas en el GALlLEI. Un controlador de impresora PDF (con la etiqueta "Zios") también preinstalado que se requiere para todas las impresiones. No elimine este controlador de impresora o los controladores de impresora instalados previamente. Impresión mediante esta impresora PDF (con la etiqueta Zios) permite al usuario UTSTEIN THE IN THE SIDE IS AN INCREASE OF THE VARING STATE PRESIDENTE

Página 3 de 11 /1\ EL~1 EZ <sup>A</sup> **FA AMA CEUTICO** M.N.7670

 $\subset$ 

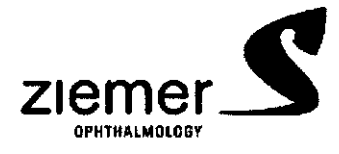

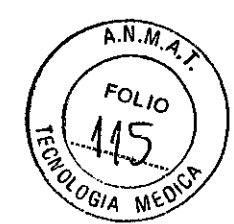

obtener una vista previa y comprobar el informe antes de imprimirlo. Este proceso de impresión también ayuda a evitar el exceso de cola de impresión a la impresora local.

Nota: No desinstale las impresoras existentes, incluida la impresora PDF.

### Instalación de una impresora local:

Conecte la impresora al dispositivo y conectar la alimentación. Si el dispositivo reconoce la impresora, puede entonces proceder a imprimir. Para obtener instrucciones detalladas sobre cómo instalar una impresora, por favor refiérase al Apéndice correspondiente del manual de usuario o póngase en contacto con su distribuidor autorizado o al Servicio al Cliente.

Instalación de una impresora de red:

Instalación de una impresora de red requiere la asistencia de nivel de administrador. Por favor, póngase en contacto con su distribuidor autorizado o al Servicio al Cliente para obtener ayuda. Las instrucciones detalladas sobre cómo instalar una impresora de red están incluidas en el Apéndice correspondiente del manual de usuario.

## Instalación de software en un PC independiente (estación de trabajo remota "RWS")

El software de análisis GALlLEI cuenta con una estación de trabajo remoto (RWS) con capacidad para el uso a través de un PC conectado en red separada. La aplicación de estación de trabajo de software remoto permite acceso de sólo lectura a la base de datos y software de un PC independiente. La estación de trabajo remota permite un acceso completo y análisis de las mediciones que están en la base de datos del paciente de la GALlLEI a través de una conexión de red. Uno puede usar los RWS mientras que el GALlLEI maestro está siendo utilizado por un usuario local. También se puede imprimir los informes de los RWS. La estación de trabajo remota puede ser útil para la revisión de los exámenes, asi como instrucción para el paciente cuando se proyecta a través de una gran pantalla LCD. Para una descripción más completa de los requisitos del producto y la instalación, por favor consulte la sección correspondiente. La estación de trabajo remoto es un accesorio opcional y requiere una licencia separada. La estación de trabajo remota tiene opciones para ejecutar simultáneamente múltiples **estaciones de trabajo remotas. Para obtener más información, o para comprar una licencia, por favor** póngase en contacto con su distribuidor autorizado o al Servicio al Cliente Ziemer.

## Mantenimiento y Servicio al Cliente

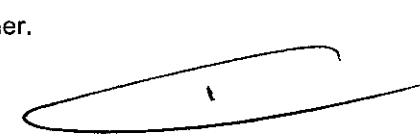

Ninguna parte de la GALlLEI puede ser reparado por el usuario. Todo el servicio debe ser realizado por un especialista de servicio al cliente Ziemer o un centro de servicio autorizado. No implementar cualquier tipo de modificaciones en el equipo.

Sólo las piezas de repuesto, componentes, accesorios y material desechable obtenidos de Ziemer se puede utilizar con el Galileo. El empleo de piezas no Ziemer anulará todas las garantías.

En su primer punto de contacto para el soporte le recomendamos ponerse en contacto con el distribuidor a quien le compró el instrumento.

Soporte Remoto

**,¿310EN1E.**

ARINA BLUTSTEIN<br>
S.A. BLUTSTEIN<br>
SHOENTE PÁGINA PEREZ SALA

FARMACEUTICO M.N. 7670

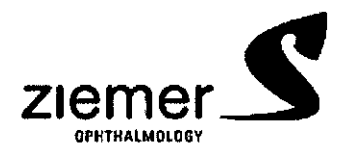

 $ANMA$ 

**FOLIO** 

OLOGIA

Cada GALILEI está equipado con una herramienta de software que permite el acceso remoto a través de Internet para que un ingeniero de soporte técnico pueda resolver problemas de manera rápida y eficiente para reducir el tiempo de inactividad del dispositivo.

La herramienta de soporte remoto requiere que el GALILE esté conectado a Internet. Una conexión Ethernet se encuentra en el lado de la caja del ordenador, directamente debajo de la tabla. El dispositivo puede ser conectado a una red o directamente a un módem de cable / ADSL.

Cuando se conecta a Internet, inicie el software TeamViewer v4.2.1. Usted puede encontrar el software haciendo clic en el menú Inicio de Windows en su GALILEI.

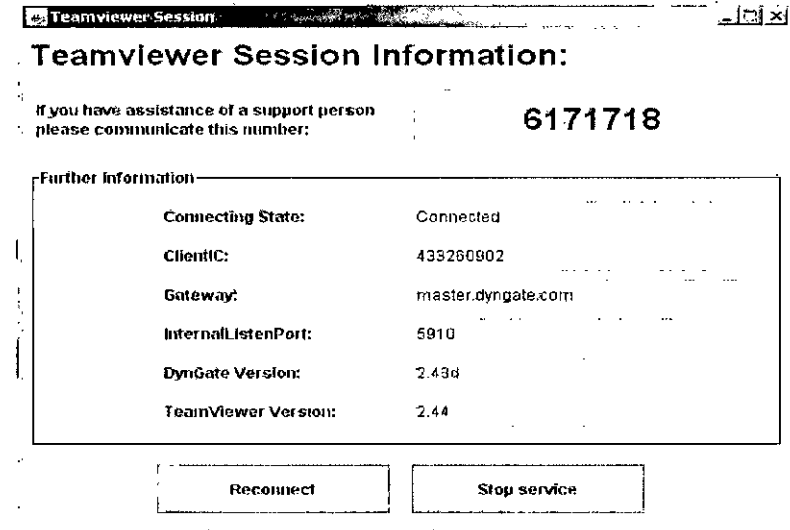

Cuando el software de TeamViewer se inicia, el pop-up aparecerá. Anote el número de sesión de TeamViewer que aparece. Usted tendrá que comunicar este número al ingeniero de servicio. Usted tendrá que dejar el dispositivo encendido y tener el software TeamViewer funcionando durante el proceso de soporte remoto. El ingeniero Ziemer o distribuidor de servicio le guiará a través del resto del proceso.

#### Cambio de los fusibles

Antes de quitar los fusibles, desconecte el sistema de la toma de corriente.

El sistema está equipado con dos fusibles del mismo tipo. Para acceder a los fusibles, desconecte el cable de alimentación del conector del sistema.

Con un destornillador, retire los portafusiles. Retire los fusibles del soporte e identificar los fusibles rotos. Reemplace los fusibles rotos por otros nuevos.

Tipo de fusible: T 6.3 H

 $3.6.$ TEIN GSJ S.A. PRESIDENTE

Interferencia con otros Tratamientos y Dispositivos No haga funcionar el GALILEI

י  $\mathbf{r}$ 

≀⊏ Έf 7 SAN A FARMACEUTICO M.N. 7670

Página 5 de 11

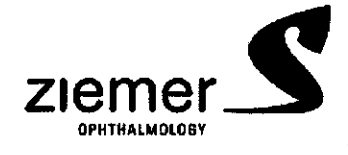

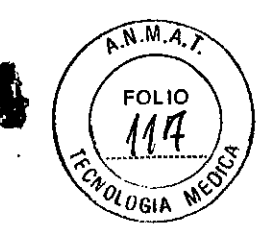

- En zonas con riesgo de explosión,
- En zonas con riesgo de agua estancada, o
- En presencia de líquidos inflamables, como disolventes o anestésicos volátiles.

Los exámenes oculares con el dispositivo no deben ser innecesariamente prolongados para evitar los riesgos asociados a la exposición prolongada de luz intensa que podría afectar a la retina. Si bien no hay peligro agudo de radiación óptica que se han identificado para las lámparas de hendidura, se recomienda que la cantidad de luz dirigida hacia el ojo del paciente se limita al nivel minimo que sea necesario para el diagnóstico. Los bebés y las personas con ojos enfermos estarán en mayor riesgo. El riesgo también puede aumentar si la persona examinada ha tenido alguna exposición con el mismo instrumento o cualquier otro instrumento oftálmico que utilice una fuente de luz visible durante las últimas 24 horas. Esto se aplicará en particular si el ojo ha sido sujeto a la fotografía retina!.

#### 3.8.

#### Limpieza y desinfección

Todas las superficies de contacto con el paciente se pueden desinfectar por los usuarios y operadores según las instrucciones y los métodos siguientes.

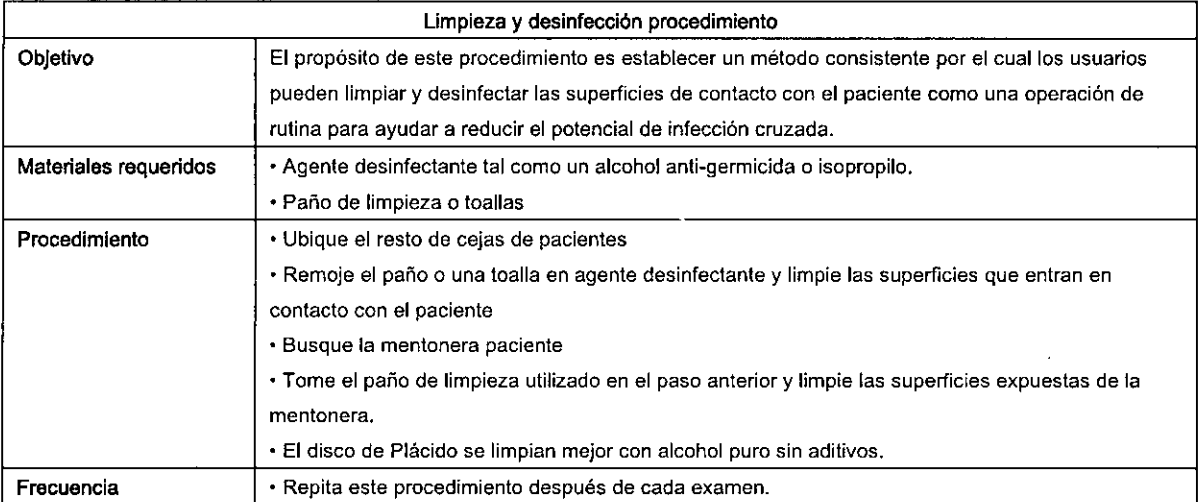

#### *3.10;*

 $5A$ **DENTE** 

#### Emisión de Radiaciones

El Dispositivo no emite radiaciones. Utiliza solo emisión de Luz en el espectro visible para realizar sus funciones. 2.11. ; SOLUCIÓN DE PROBLEMAS

¿Cuáles son las causas más comunes de bajos porcentajes de indicadores de calidad y qué se puede hacer para evitarlos?

La sombra de nariz del paciente enmascara algunas imágenes Scheimpflug. INA BLUTSTEIN

*AQUEL*<br>WBEL PEREZSALA *i*agina 6 de 11 **FARMACEUTICO M.N.7670**

*"*

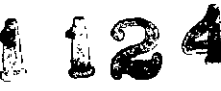

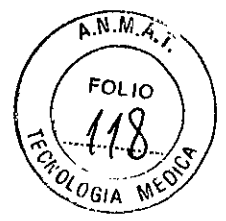

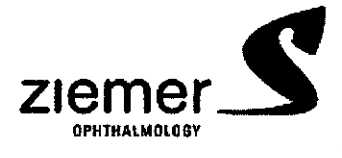

Galilei Analizador Anexo III-B INSTRUCCIONES DE USO

Un indicador de sombra de nariz es una cuenta de porcentaje inferior para la calidad Scheimpflug.

Chequeando las imágenes Scheimpflug en el panel [Verificar], algunas de estas imágenes cerca de 90 °

# será muy oscura (porque la nariz bloquea la vista de cámara nasal Scheimpflug).

#### **Sugerencia**

¿Cómo mejorar? Muy a menudo ya se puede ver claros indicios del problema en la alineación del instrumento. En la imagen de abajo a la izquierda se puede ver claramente que parte de los anillos de Plácido en el lado nasal no son visibles. Es muy probable que haya un problema de sombra de nariz con esta medición. Para resolver esto, usted necesita (o pedir al paciente que) gire la cabeza unos cuantos grados hacia el lado temporal. Ahora deberia ser capaz de ver casi la reflexión del anillo completo de Plácido. Tenga en cuenta que una pequeña sombra no planteará ningún problema.

### La sombra del párpado superior y las pestañas.

Un indicador de esto es un porcentaje de puntuación inferior a la Calidad Placido en el pop-up. Al mirar la vista superior, usted será capaz de ver que el párpado y *I* o pestañas bloquean parte de los anillos de Plácido. Además, la imagen Scheimpftug superior puede parecer más oscura que el de abajo, lo que resulta en calidad Scheimpflug reducida. (Ver imagen abajo a la derecha).

### Sugerencia

¿Cómo mejorar? Una vez más, lo más a menudo ya debe ser capaz de ver esto en la alineación de la GALlLEI (ver foto abajo a la derecha).

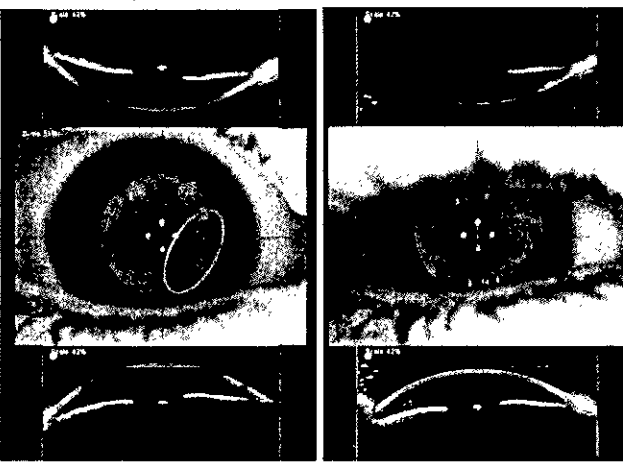

Sombra Pestaña

Las sombras de las pestañas se pueden ver en la imagen de TV. También usted notará que la imagen Scheimpflug superior de la pantalla grande será mucho más oscura que el de abajo. Para resolver este problema, pida al paciente que abra el ojo derecho antes de tomar la medición.

## • La pelfcula lagrimal se quiebra

~

Los indicadores pueden ser mediciones fallidas y los resultados de Placido a menudo pueden ser de baja calidad. También cuando se mira en la vista superior, usted será capaz de ver una mancha borrosa en los anillos de Plácido. Usando la opción de :o;é\'/oiemostraciónfalsa en color en la pantalla de Verificación, el  $\kappa_{\mathsf{R}}$ ,  $\kappa_{\mathsf{R}}$ ,  $\kappa_{\mathsf{R}}$  quiebre de la pelicula lagrimal claramente puede ser visto. Por  $\kappa_{\mathsf{R}}$ 

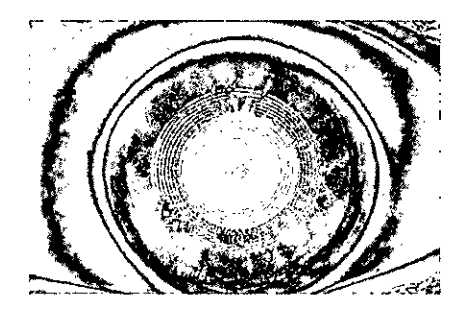

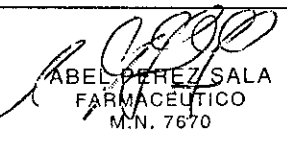

Página 7 de 11

 $\mathcal{L}$ 

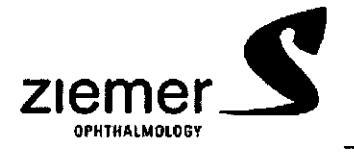

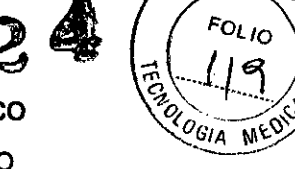

 $A.M.A$ 

favor, tenga en cuenta en la imagen de la derecha que los dos óvalos azules destacan los dos puntos borrosos que indican la ruptura de la pelicula lagrimal en la imagen vista.

#### Sugerencia

Para evitar romper la pelicula lagrimal, animar al paciente a parpadear durante la alineación inicial. Esto mantendrá la pelicula lagrimal intacta. Cuando haya alineado la unidad de medida, pida al paciente que parpadee una vez más y luego mantener los ojos bien abiertos. Ahora se trata de obtener las últimas correcciones de alineación en forma rápida e iniciar el análisis con la minima demora.

En los casos graves de ojo seco, aplique una gota estéril, de leve o baja viscosidad, lágrimas acuosas artificiales en los ojos. Evite caídas excesivas y dar tiempo a que la película lagrimal se estabilice. Se recomienda esperar unos minutos (5 min) para que la pelicula lagrimal se estabilice y luego tomar la medida. Repita la medición después de que se absorbe la excesiva acumulación de lágrimas. Para evitar el uso de lágrimas artificiales, es posible que tenga paciente se siente durante unos minutos con los ojos cerrados, luego tomar la medición.

#### • El exceso de lágrimas o agrupados.

Aunque es más común tener lágrimas insuficientes, el lagrimeo excesivo puede acumularse en la región de tapa inferior y puede afectar a la región inferior de la hoja de curvatura.

#### Sugerencia

Absorber cuidadosamente cualquier exceso de lágrimas. Se puede observar estas lágrimas en exceso en la imagen Topview se muestra en el panel Verificar> pantalla Lim. Los efectos significativos deben reflejarse en un falso inferior asimetria que se observa en el mapa curvatura anterior.

#### 3.12.; CONDICIONES AMBIENTALES

# Condiciones eléctricas:

Requisitos de alimentación: 100-240VAC, 50/60Hz, 400W Fusibles (110/230V): T6, 3AH 2x, 250VAC Condiciones de funcionamiento: Temperatura:  $+10$  ° C a  $+40$  ° C,  $+50$  ° F a 104 ° F Humedad relativa del aire: 30% a 75% Presión del aire: de 700 hPa a 1060 hPa Transporte y condiciones de almacenamiento: Temperatura ambiente: 0 ° C a +50 ° C, 32 ° F a +122° F Humedad relativa del aire: 10% a 95% Presión del aire: de 500 hPa a 1060 hPa

ŧ

#### Declaración del fabricante EMC

#### Compatibilidad electromagnética (EMC)

Los cambios o modificaciones a este sistema que no esté expresamente aprobado podrian causar problemas de compatibilidad electromagnética con este equipo u otro. Este sistema ha sido diseñado y probado para cumplir con las regulaciones aplicables en relación con EMC y necesita instalarse y I-TSTEIN ponerse en servicio de acuerdo con la información de EMC establecida en las siguientes tablas.<br>I-UTSTEIN

ARIA BLUE A.<br>ARIANA EL S.A. TE  $A$ RINA  $^{6515.6}$ NTE PRESIDENTICO PRESIDENTICO PRESIDENTE EL ENTRE EL ENTRE EL ENTRE EL ENTRE EL ENTRE EL ENTRE EL ENTRE EL TICO DE<br>Contra el entre el tico

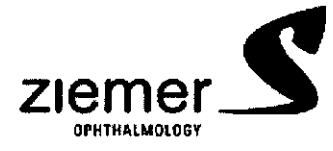

# Galilei Analizador Anexo III-B INSTRUCCIONES DE USO

**1124**

 $A.N.M.$ 

Fo,

**CELLISTS** 

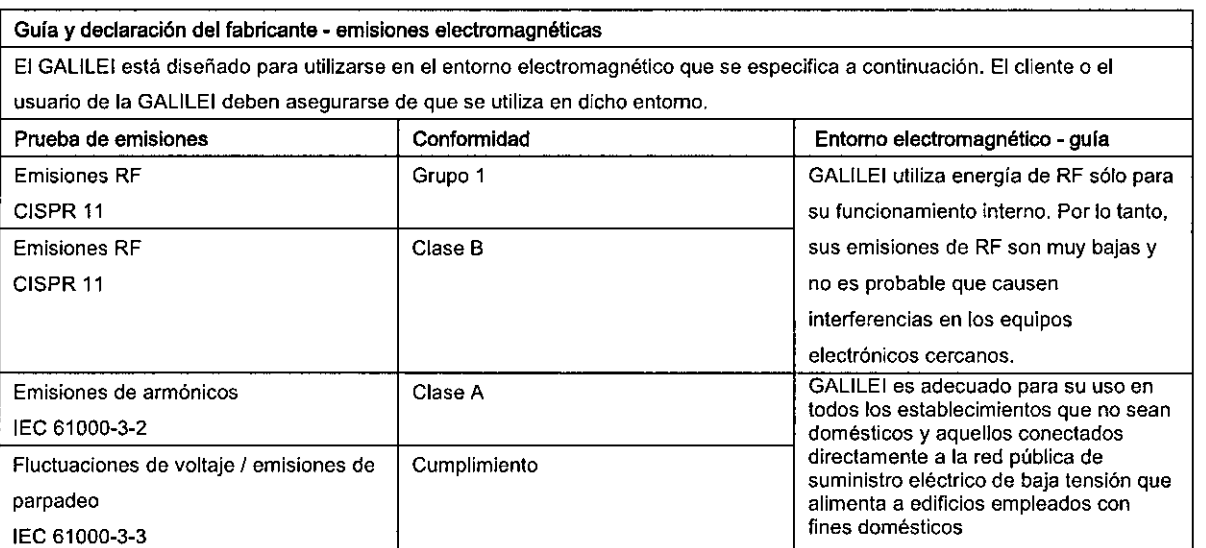

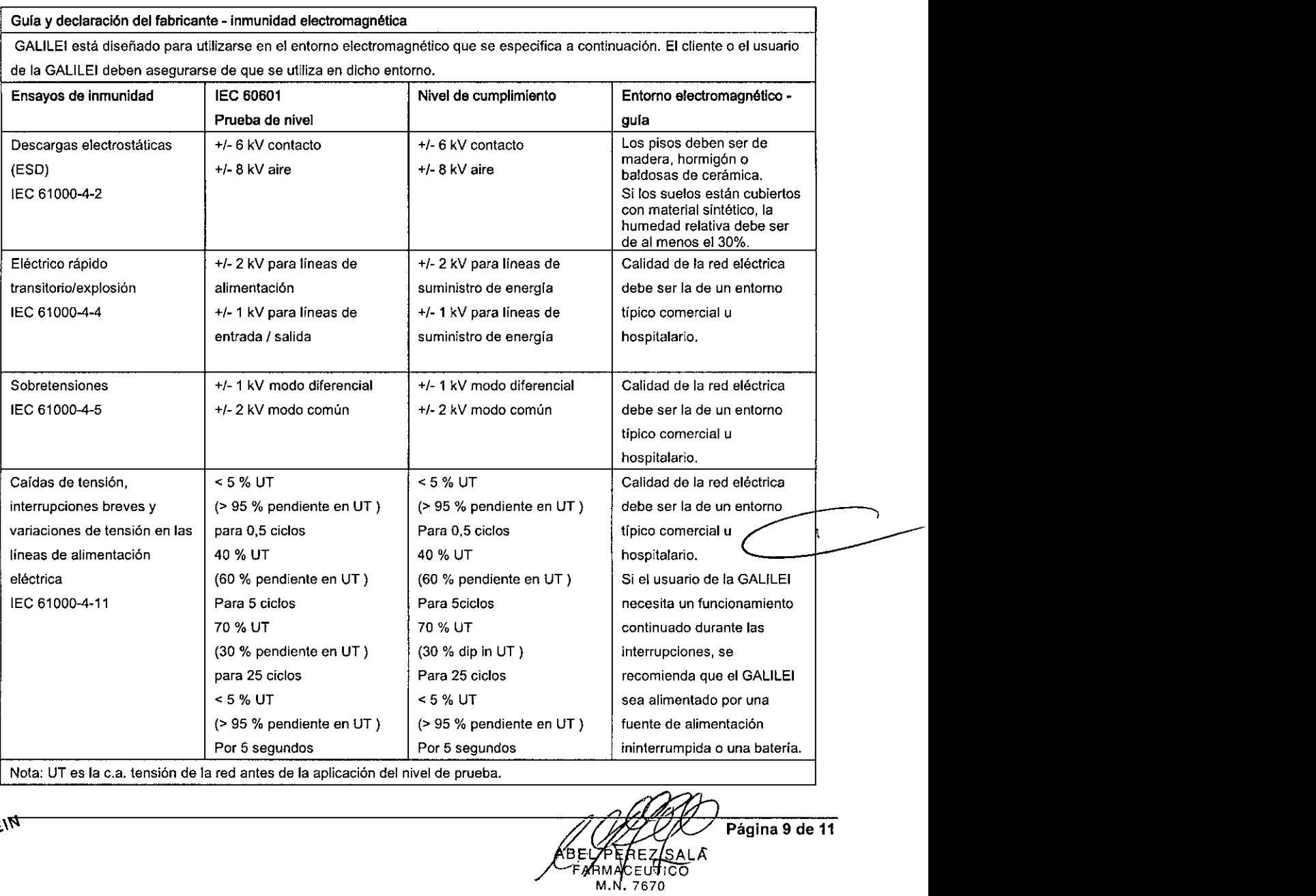

KARINA BLUT PHESIDENT

ée RMA∦CEU⊽IIC<br>M.N. 7670

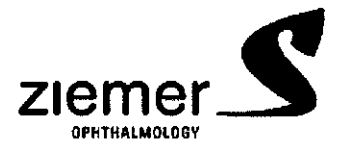

# **1124** Galilei sistema de diagnostico

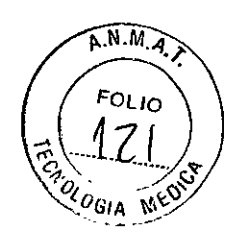

Anexo III-B INSTRUCCIONES DE USO

Gula y declaración del fabricante - inmunidad electromagnética

El GALlLEI está diseñado para utilizarse en el entorno electromagnético que se especifica a continuación. El cliente o el usuario de la GALlLEI deben asegurarse de que se utiliza en dicho entorno.

Portátiles y móviles de comunicación por radiofrecuencia deben utilizarse a distancia de cualquier parte de la GALlLEI,

incluidos los cables, que la distancia de separación recomendada, calculada a partir de la ecuación aplicable a la frecuencia del transmisor.

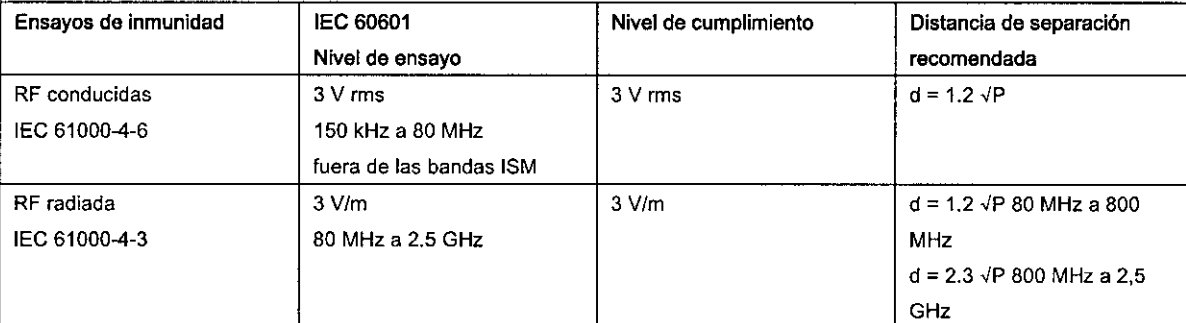

donde P es la potencia de salida máxima del transmisor en vatios (W) según el fabricante del transmisor y d es la distancia de separación recomendada en metros (m).

Las intensidades de campo de transmisores de RF fijos, según lo determine un estudio electromagnético a, debe ser inferior al

nivel de cumplimiento en cada rango de frecuencia b.

Pueden producirse interferencias en las proximidades de los equipos marcados con el siguiente simbolo: I Nota 1: A 80 MHz y 800 MHz, el rango de frecuencias más alto.

Nota 2: Estas directrices pueden no ser aplicables en todas las situaciones. La propagación electromagnética se ve afectada por la absorción y reflexión de estructuras, objetos y personas.

a Las intensidades fijas de los transmisores fijos, como estaciones base de radioteléfonos (celulares / inalámbricos) y radios móviles terrestres, equipos de radioaficionados, AM y FM Yemisiones de TV no pueden predecirse teóricamente con precisión. Para acceder al entorno electromagnético debido a transmisores de RF fijos, y estudio electromagnética del sitio debe ser considerado. Si la intensidad de campo medida en el lugar en el que se utiliza el GALlLEI excede el nivel de RF aplicable cumplimiento de lo anterior, la GALlLEI debe ser observado para verificar su funcionamiento normal. Si ocurriera un funcionamiento anormal, las medidas adicionales que sean necesarias, tales como la reorientación o reubicación del GALILEI. b en el rango de frecuencias de 150 kHz a 80 MHz, las intensidades de campo deben ser inferiores a 3 V / m.

Distancias de separación recomendadas entre los equipos portátiles y móviles de comunicaciones de RF y el GALlLEI

El GALlLEI está diseñado para su uso en un entorno electromagnético en el que las perturbaciones de RF radiadas están controladas. El cllente o el usuario de la GALlLEI pueden ayudar a prevenir la interferencia electromagnética manteniendo una

distancia mínima entre los equipos portátiles y móviles de comunicaciones de RF (transmisores) y el GALlLEl como se

recomienda a continuación, de acuerdo con la potencia de salida máxima del equipo de comunicaciones.

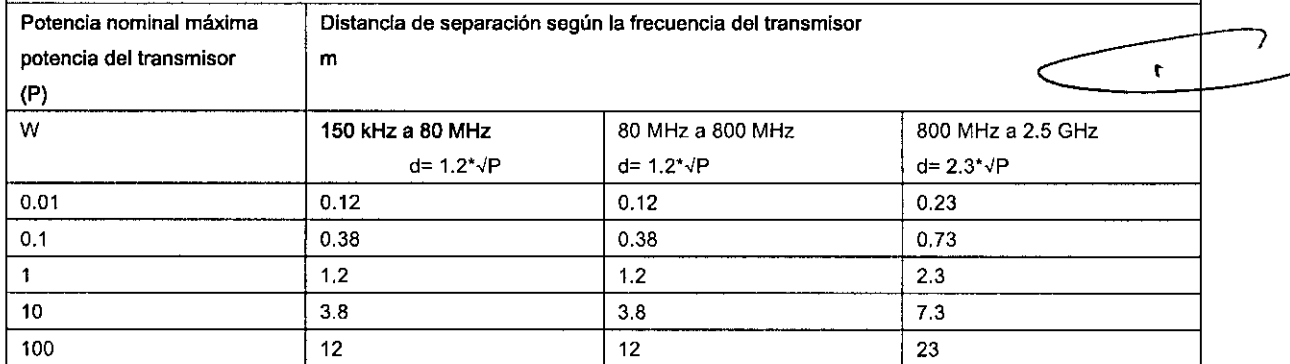

Para transmisores con una potencia máxima de salida no mencionada anterionnente, la distancia de separación recomendada d en metros (m) puede estimarse utilizando la ecuación aplicable a la frecuencia del transmisor, donde P es la potencia de salida máxima del transmisor en vatios (W) de acuerdo con el rango de frecuencias más alto.

Nota 1: A 80 MHz y 800 MHz, la distancia de separación para el rango de frecuencias más alto.

Nota 2: Estas directrices pueden no ser aplicables en todas las situaciones. La propagación electromagnética se ve afectada por la absorción y reflexión de estructuras, objetos y personas.

ARINA BLUTSTEIN

 $((\odot))$ 

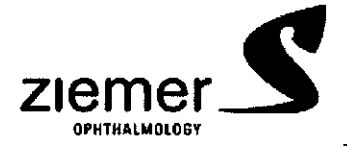

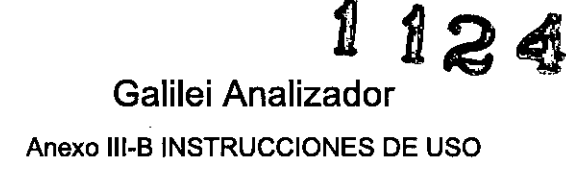

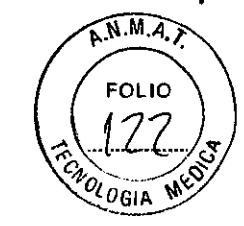

3.14.;

#### Disposición

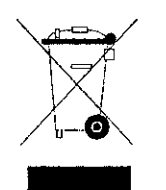

Sistemas GALILEI debe ser devuelto al distribuidor o al fabricante para su eliminación. Póngase en contacto con servicio al cliente para obtener más instrucciones. Este simbolo indica que los residuos de aparatos eléctricos y electrónicos no deben ser desechados como residuos urbanos no seleccionados y deben ser recogidos por separado. Por favor, póngase en contacto con el fabricante o empresa autorizada de eliminación de desmantelamiento de su equipo.

3.16..

Medición de precisión y repetitividad:

- Precisión: +/- 0.25 Dpls.
- Reproducibilidad: +/- 0.1 Dpts.
- Paquimetría: +/- 2 µm

ÍBEL PEREZ SAĽA

**FARMACEUTICO** M.N. 7670

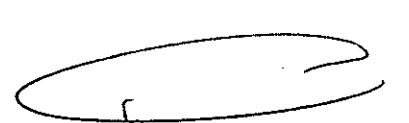

ARINA BLUTSTEIN **NA BLUTS** 

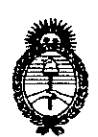

*:Ministerio áe Sa[wf Secretaria áe C1Jofíticas,~gufación e Institutos )l.:N.M.)l. 'I:*

# ANEXO III

## CERTIFICADO

Expediente NO: 1-47-326/13-5

El Administrador Nacional de la Administración Nacional de Medicamentos, Alimentos y Tecnología Médica (ANMAT) certifica que, mediante la Disposición Nº  $\mathbf{A} \in \mathbb{R}$ .  $\mathbf{A}$   $\mathbf{B}$  is a degree acuerdo a lo solicitado por GSJ S.A., se autorizó la inscripción en el Registro Nacional de Productores y Productos de Tecnología Médica (RPPTM), de un nuevo producto con los siguientes datos identificatorios característicos:

Nombre descriptivo: Analizador de la función visual.

Código de identificación y nombre técnico UMDNS: ECRI 14-382 Analizadores de la Función Visual.

Marca del producto médico: ZIEMER

Clase de Riesgo: Clase II

Indicación autorizada: Instrumento de diagnóstico indicado para el análisis tridimensional y medición de la córnea y cámara anterior del globo ocular, realizado en preparación para la cirugía refractiva y de cataratas.

Modelos:

410.030.004 GALILEI G4 Dual Scheimpflug Analyzer.

410.030.007 GALILEI G6 Lens Professional.

Período de vida útil: 10 (diez) años.

Condición de expendio: Venta exclusiva a Profesionales e Instituciones Sanitarias.

Nombre del fabricante: SIS Surgical Instrument System AG.

Lugar de elaboración: Allmendstrasse 11, CH-2562 Port, Suiza.

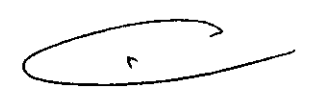

DISPOSICIÓN Nº

 $\sim$ 

 $\ddot{\phantom{a}}$ 

 $\label{eq:2} \frac{1}{2} \sum_{i=1}^n \frac{1}{2} \sum_{j=1}^n \frac{1}{2} \sum_{j=1}^n \frac{1}{2} \sum_{j=1}^n \frac{1}{2} \sum_{j=1}^n \frac{1}{2} \sum_{j=1}^n \frac{1}{2} \sum_{j=1}^n \frac{1}{2} \sum_{j=1}^n \frac{1}{2} \sum_{j=1}^n \frac{1}{2} \sum_{j=1}^n \frac{1}{2} \sum_{j=1}^n \frac{1}{2} \sum_{j=1}^n \frac{1}{2} \sum_{j=1}^n \frac{1}{$ 

1124  $\overline{C}$ 

 $\bar{z}$ 

 $\mathcal{A}$ 

 $.11$ 

lamah

 $\ddot{\phantom{a}}$ 

Dr. 0110 A. ORSINGHER Sub Administrador Nacional  $A.N.M.A.T.$